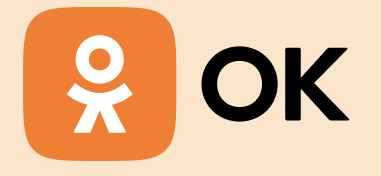

**Написание UI-тестов для web в условиях постоянных экспериментов**

Роман Цакунов

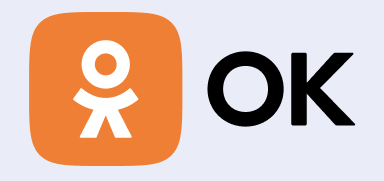

За что отвечает наша команда?

- Регистрация
- Авторизация
- Восстановление

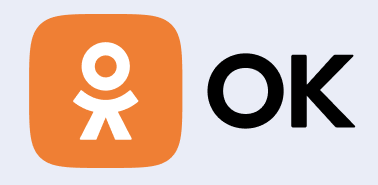

### Для кого актуален доклад

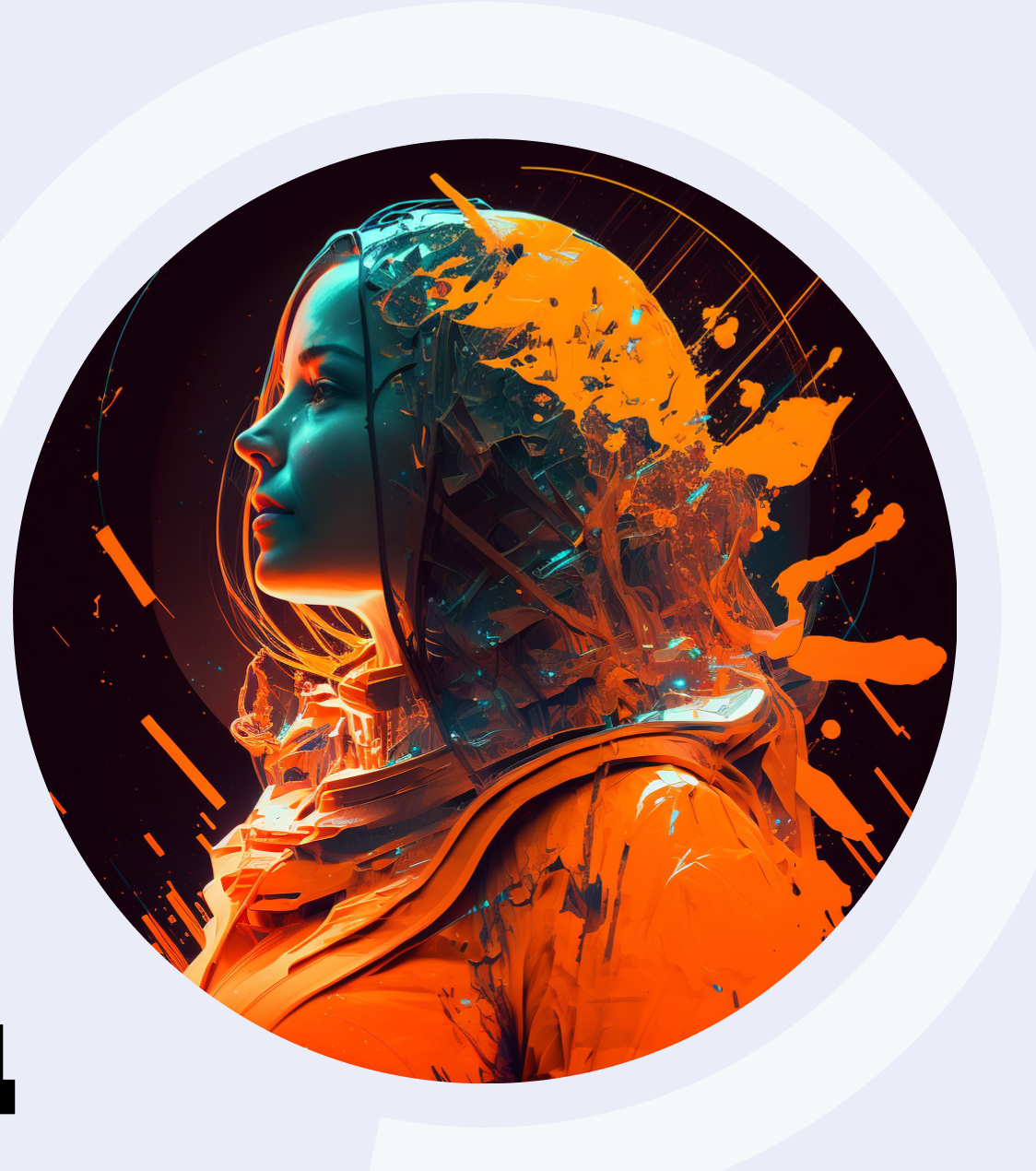

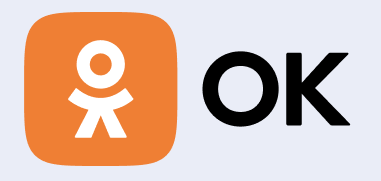

• Для тех, кто частично либо полностью занимаются написанием автотестов

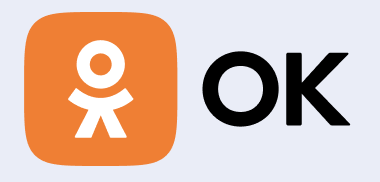

- Для тех, кто частично либо полностью занимаются написанием автотестов
- Для тех, у кого в проекте запускаются эксперименты

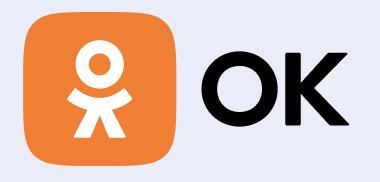

- Для тех, кто частично либо полностью занимаются написанием автотестов
- Для тех, у кого в проекте запускаются эксперименты
- Для тех, кто ещё не работал с экспериментами

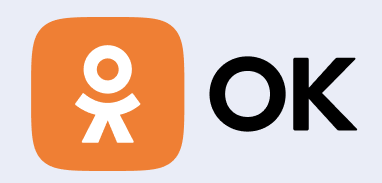

# **План доклада**

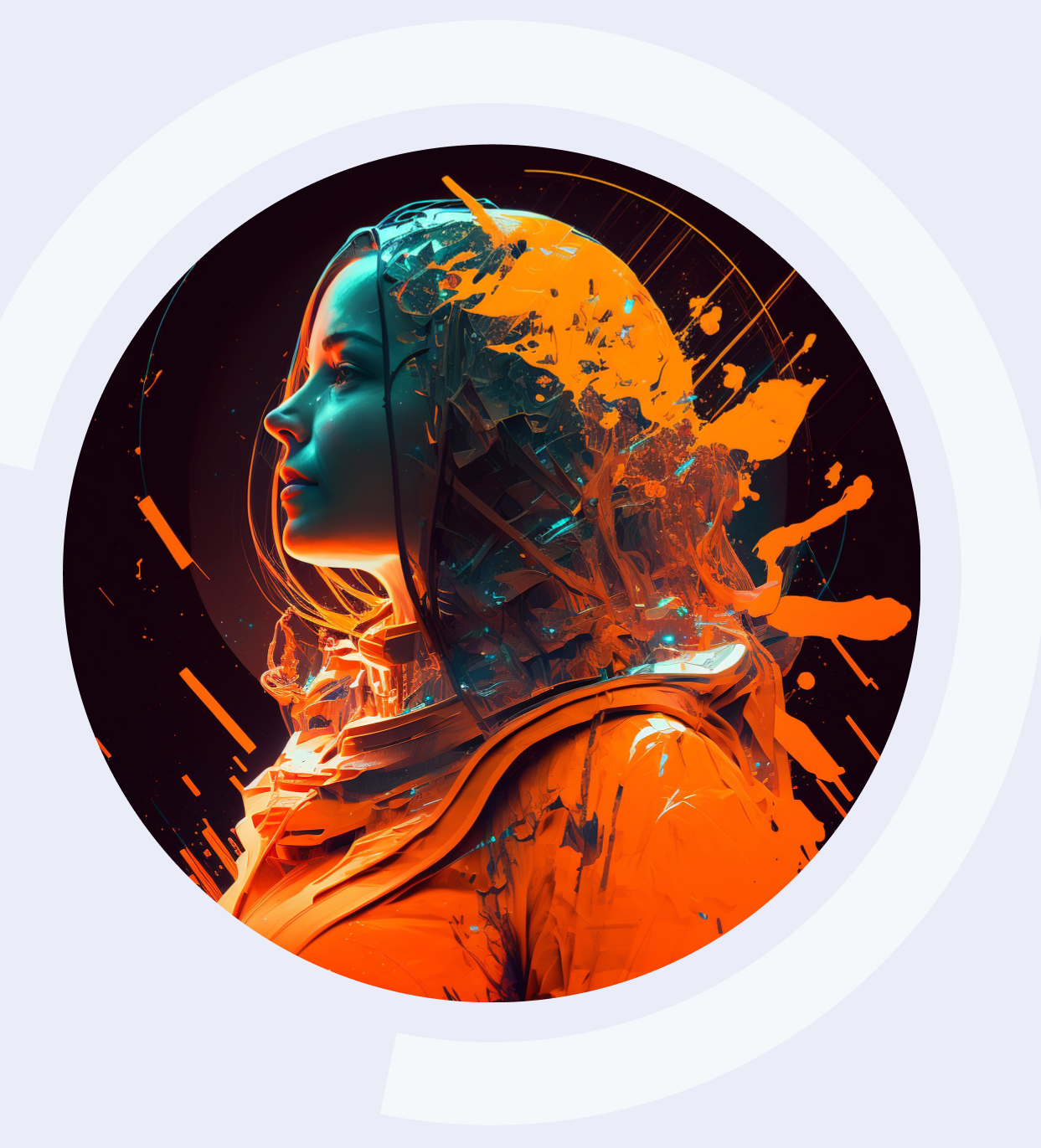

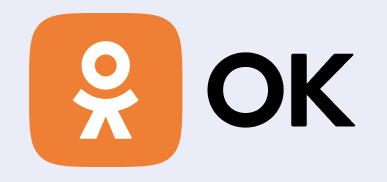

### 1. Что такое эксперименты в ОК

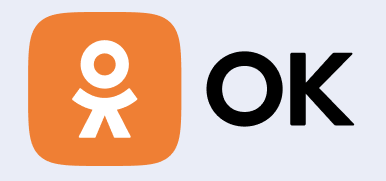

1. Что такое эксперименты в ОК

2. Тысячи тестовых пользователей

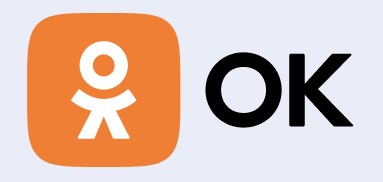

- 1. Что такое эксперименты в ОК
- 2. Тысячи тестовых пользователей
- 3. Инструменты универсальных тестов

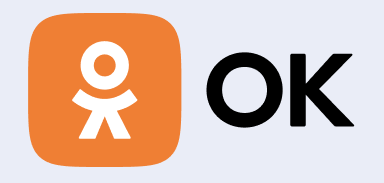

- 1. Что такое эксперименты в ОК
- 2. Тысячи тестовых пользователей
- 3. Инструменты универсальных тестов
- 4. Cookie u testID

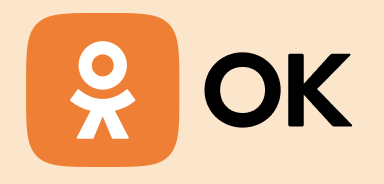

### **Что такое эксперименты в ОК**

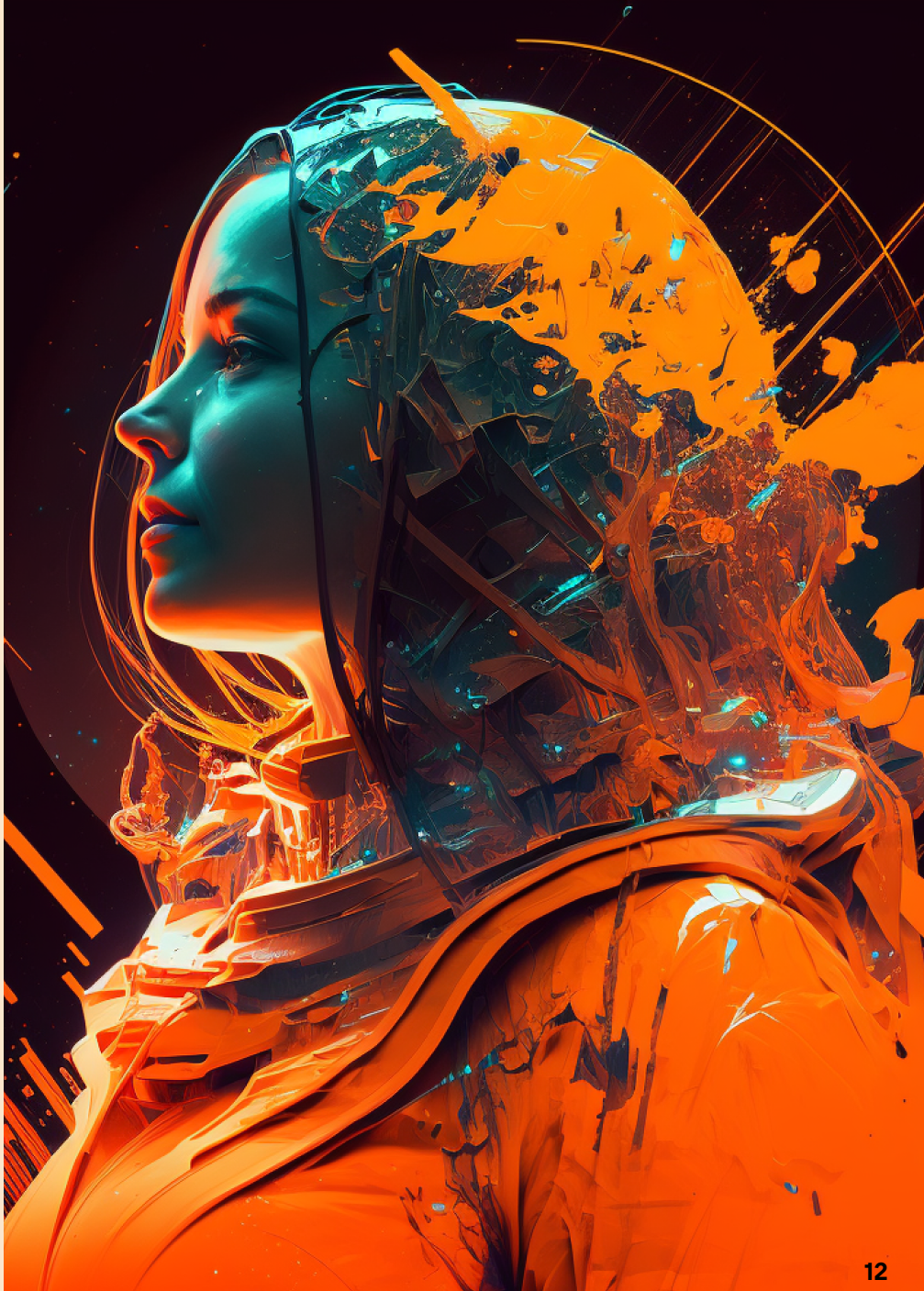

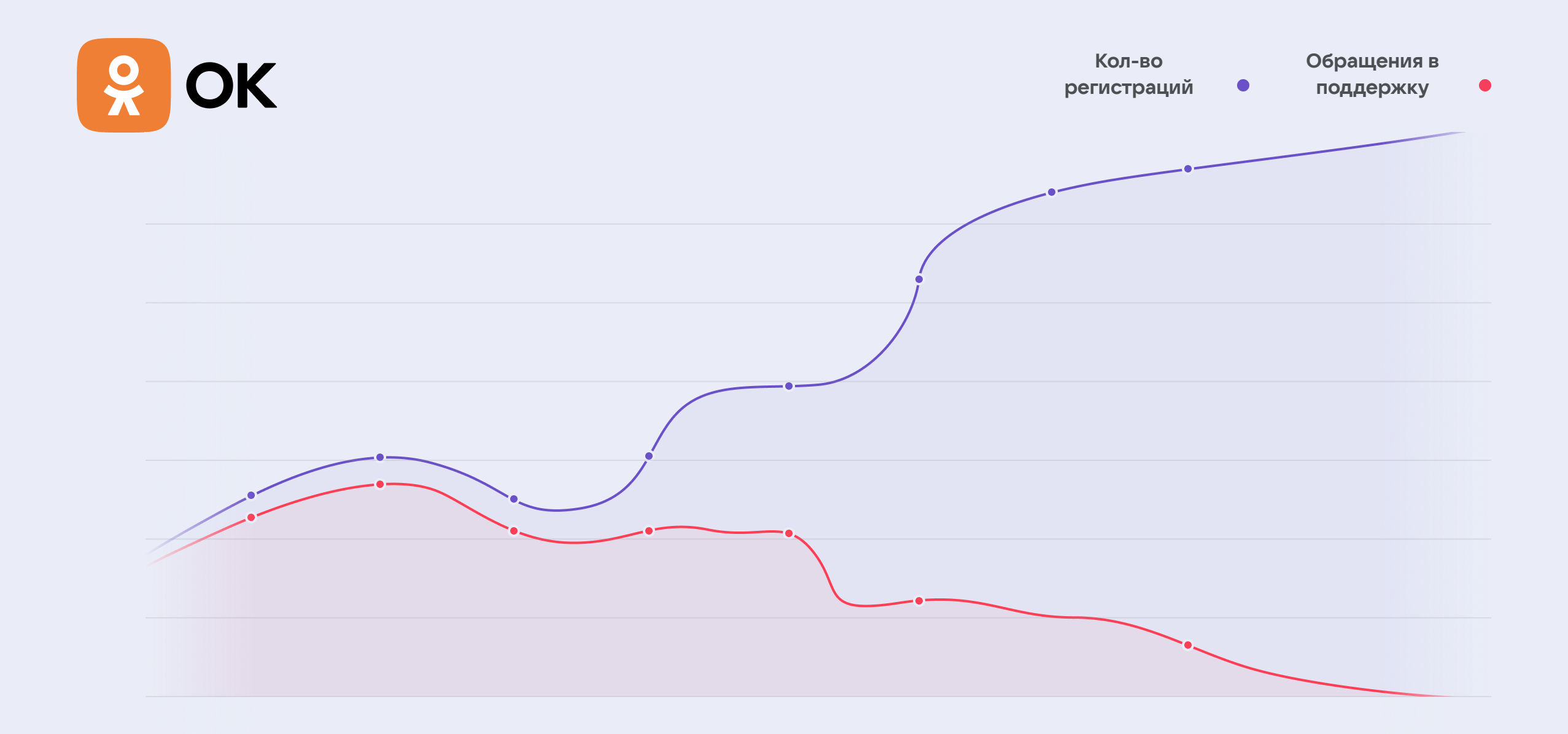

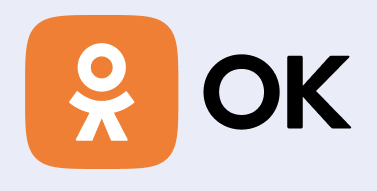

- Отключить эксперименты для тестовых пользователей?
- Увеличение ручного регресса?
- Отдельные тесты для экспериментов?

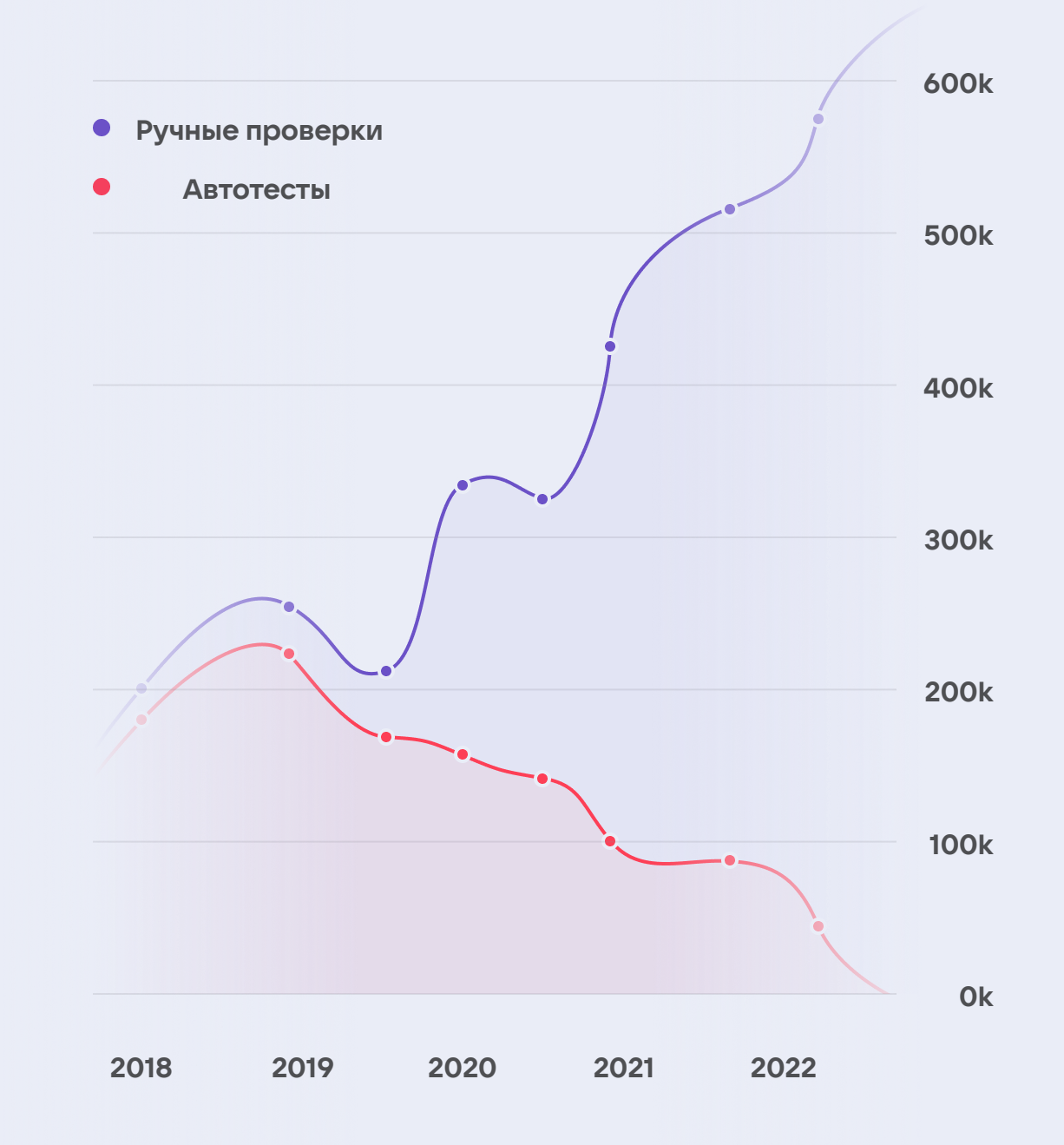

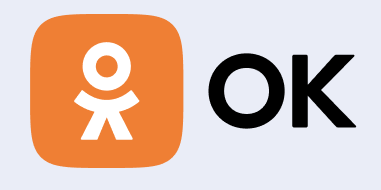

### Куда ведёт страница авторизации ?

9 одноклассники

Чтобы воспользоваться всеми функциями ОК, войдите или зарегистрируйтесь

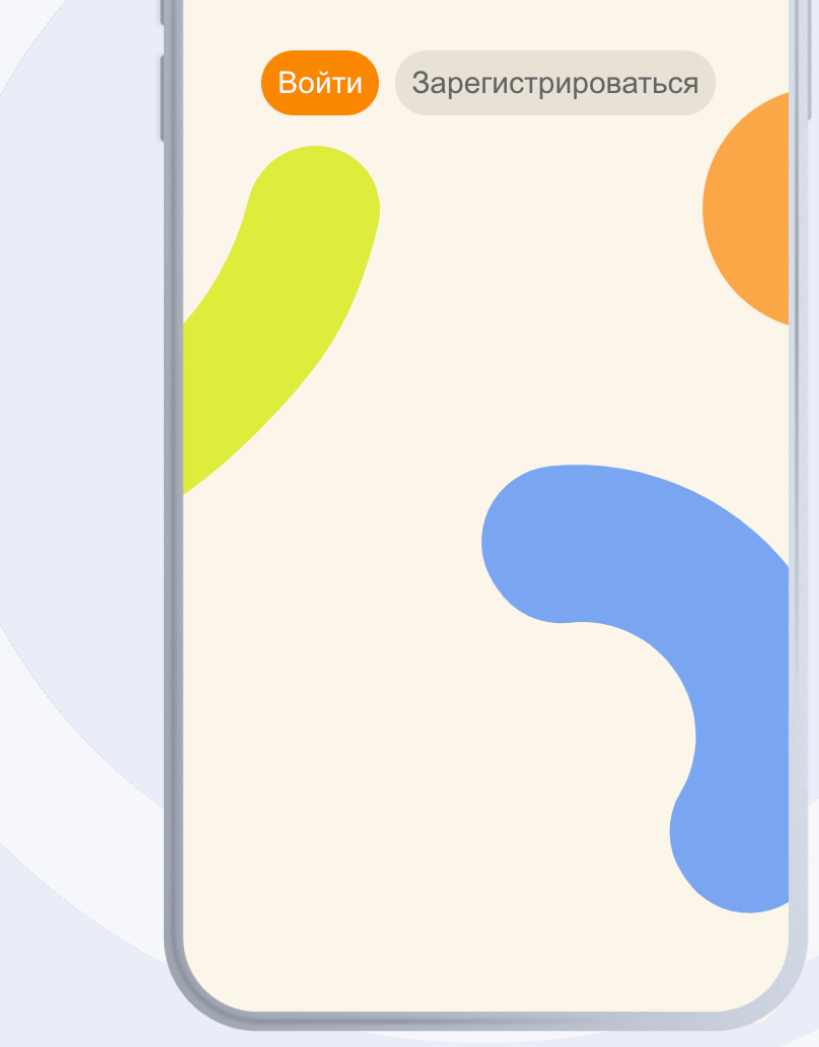

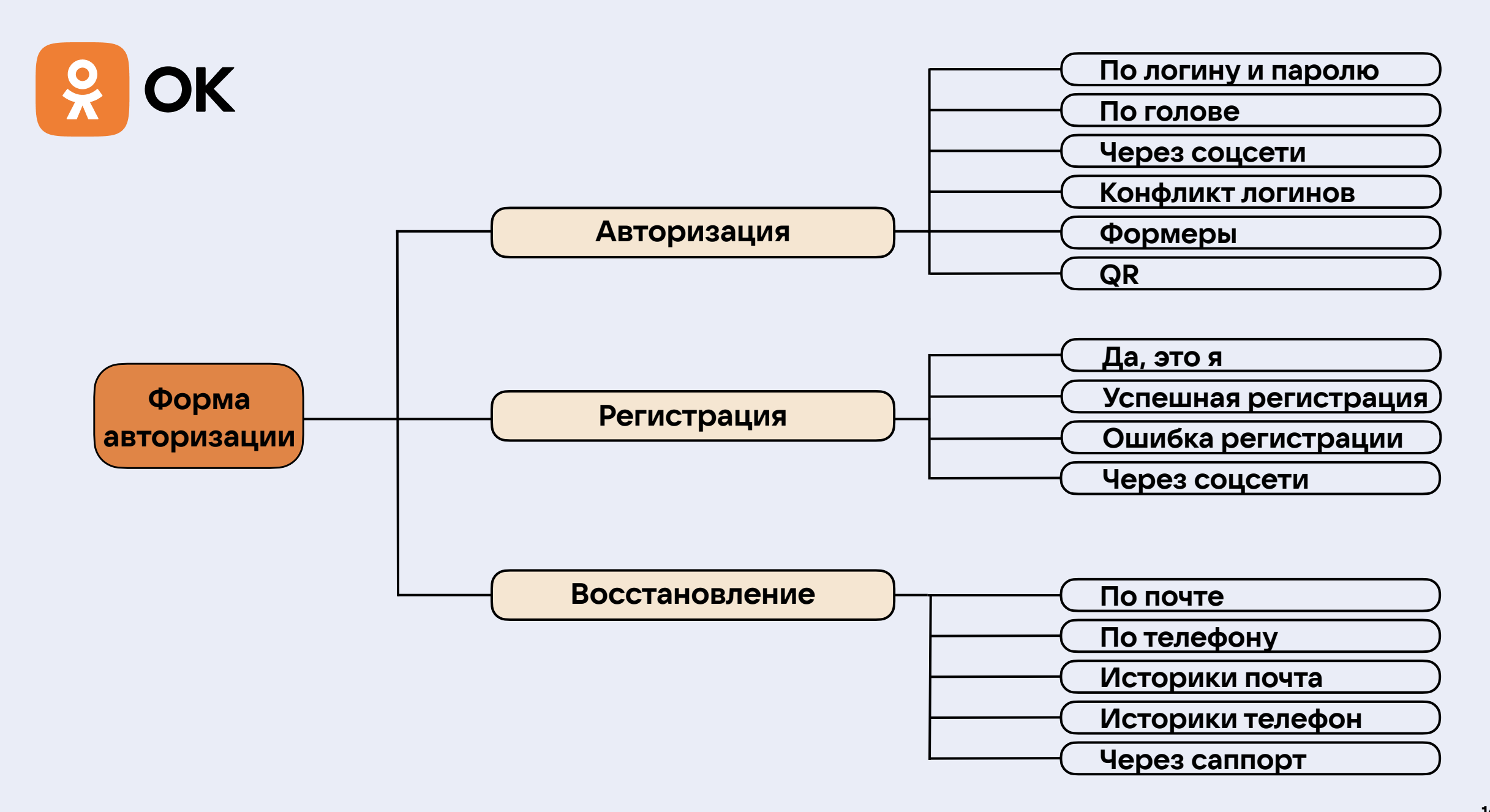

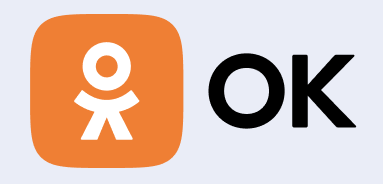

### Авторизоваться **МОЖНО ТОЛЬКО** через UI?

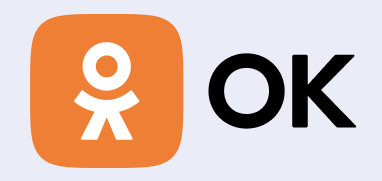

### Как вовремя узнавать об экспериментах

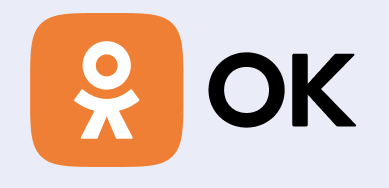

# **Pipeline<br>PackaTKU**

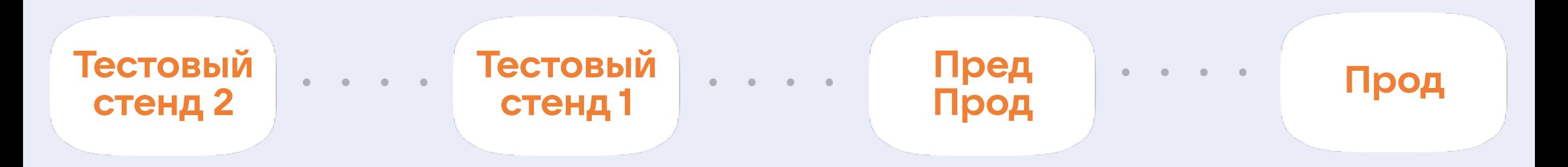

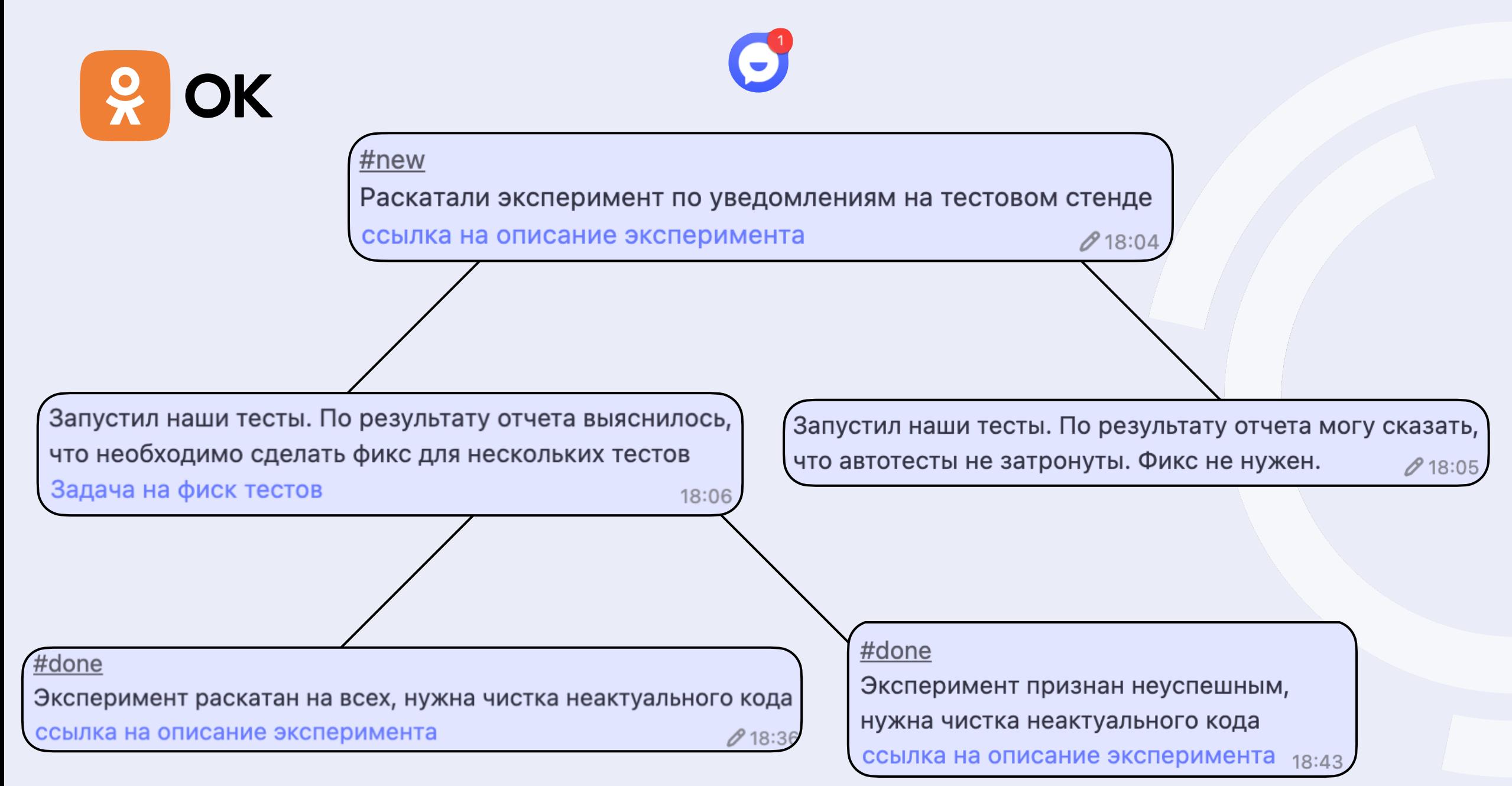

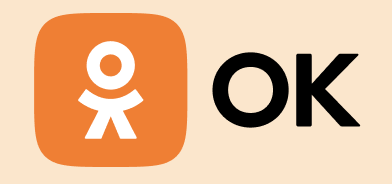

### Тысячи тестовых пользователей

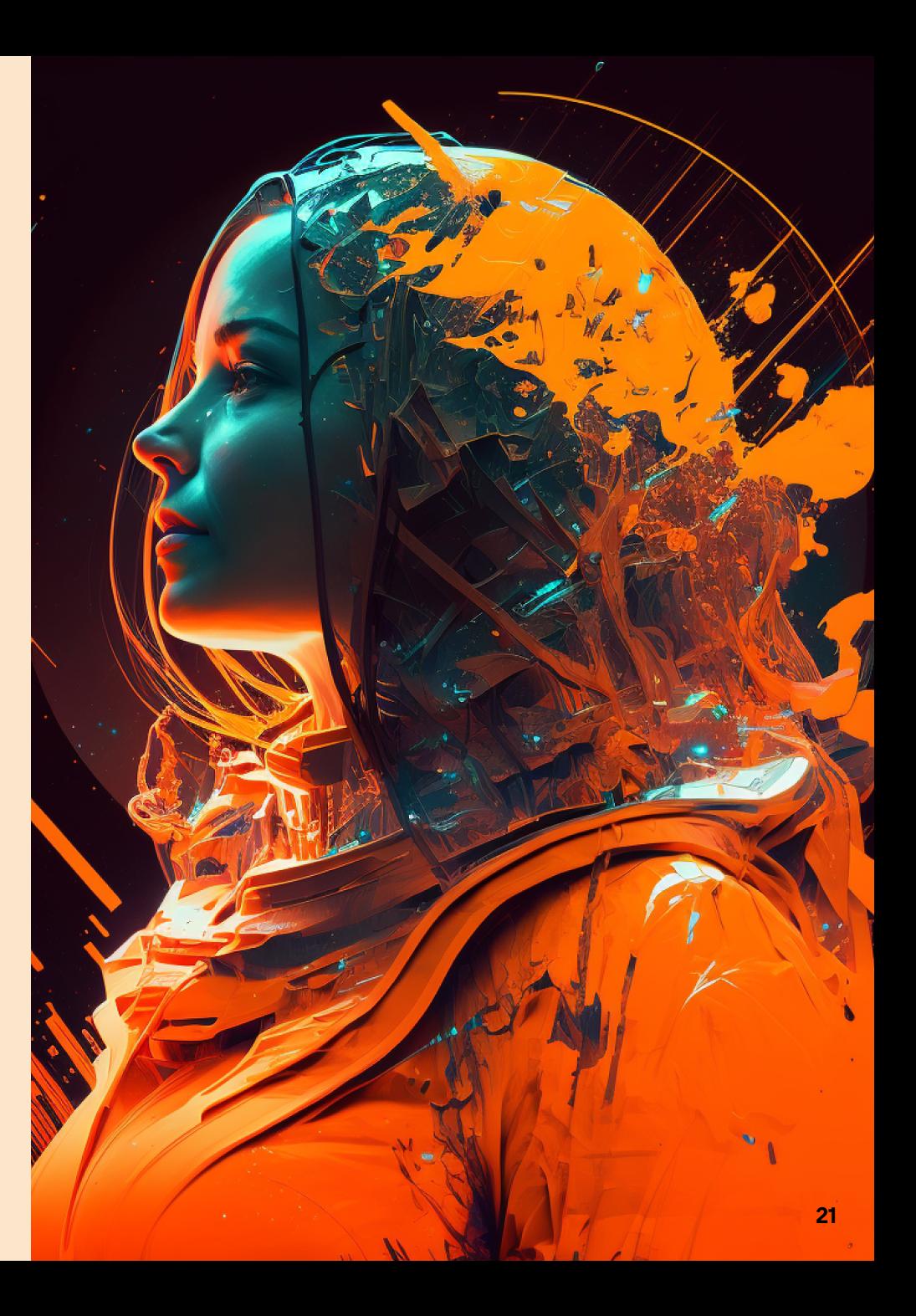

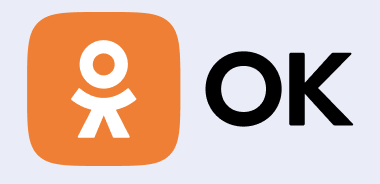

#### Вариант 1

Бот изначально создан с определенными параметрами, и используется в некоторых тестах или всего в одном Tecte.

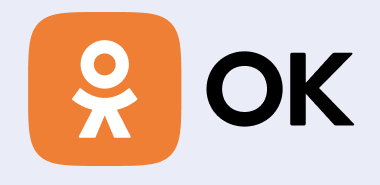

#### Вариант 2

Бот берется из готового списка ботов и уже подготавливается в Before методе специально для теста. После завершения автотеста бот возвращается в список.

**2**

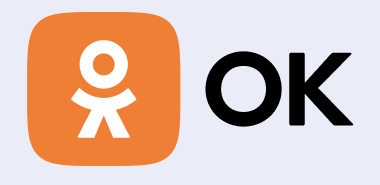

#### Вариант 3

В before методе бот запрашивается у фермы тестовых ботов. То есть он регистрируется под определенный тест и в этом же before методе подготавливается специально для автотеста. После завершения автотеста бот отправляется в очередь на удаление .

# **3**

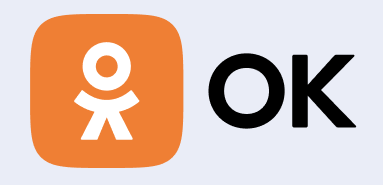

Как подготовить тестовых пользователей ?

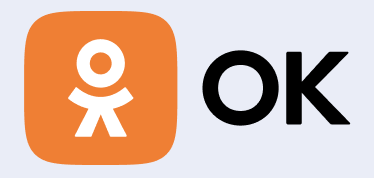

#### **@Before** public void setUp() throws SkException {  $testBot = getRegion().getTestBot();$  $phone = getRealPhone()$ ; getAUAdminHelper().changeUserPhone(testBot, phone); getAUAdminHelper().enableTwoFactor(testBot.getId()); getAUAdminHelper().blockUser(testBot, cause: "for autotest");

### **Инструменты универсальных тестов**

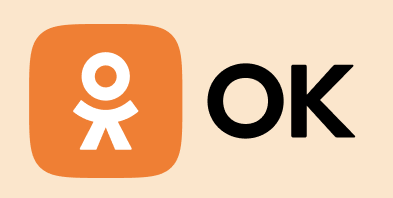

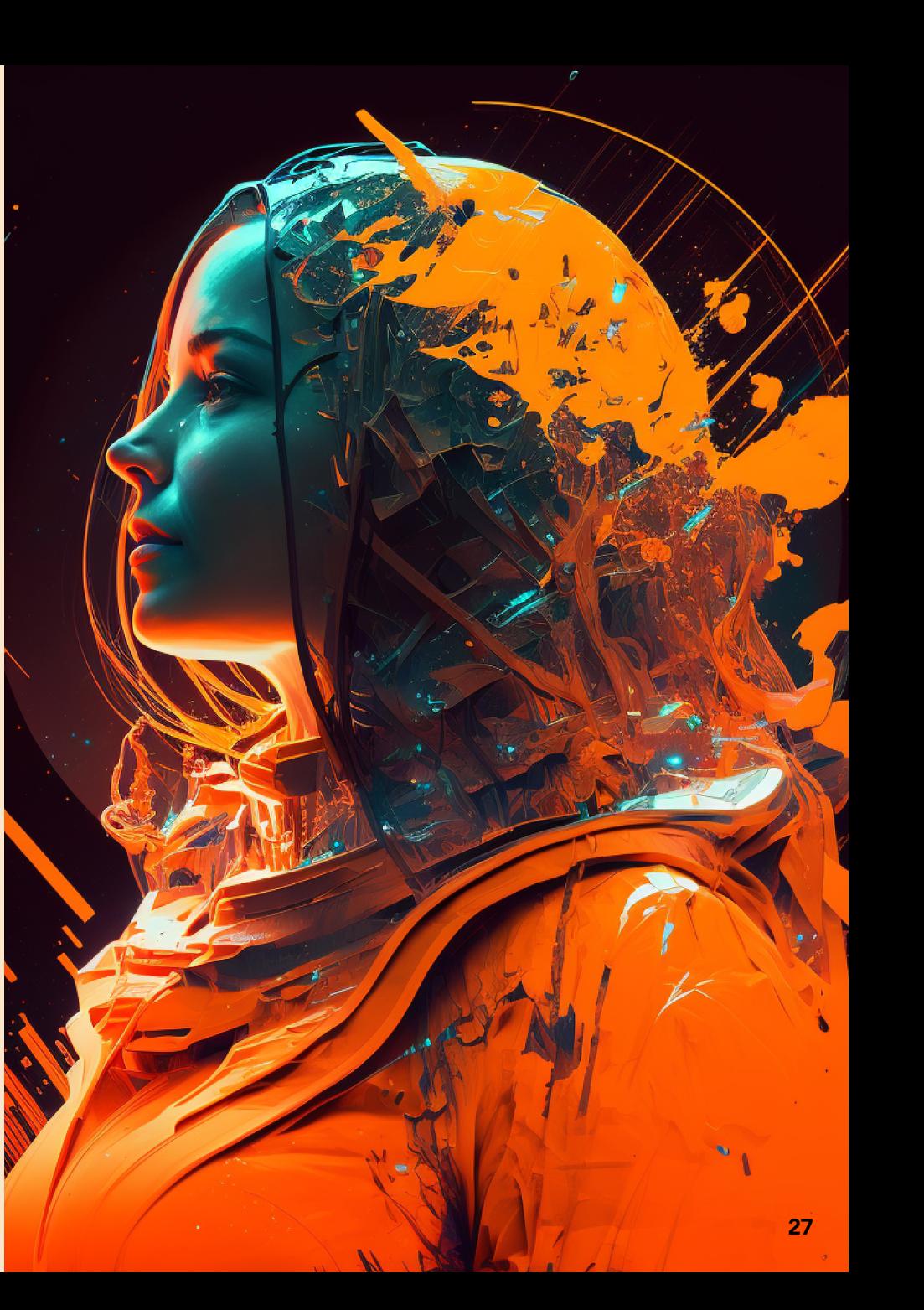

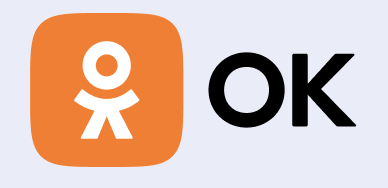

# Уровни сложности

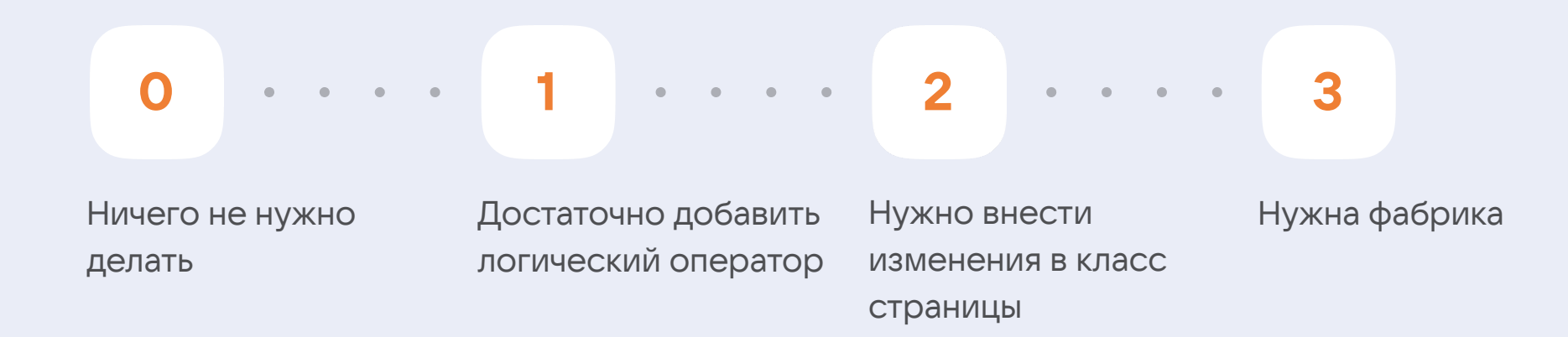

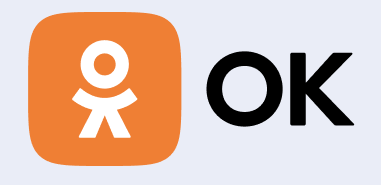

### Уровень 0

Эксперимент не затрагивает автотесты, поэтому никаких корректировок не требуется

**0**

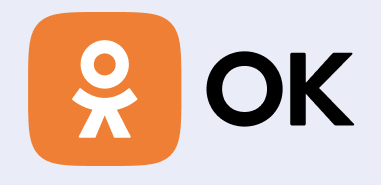

### Уровень 1

Эксперимент вносит незначительные правки в DOM модель страницы. Достаточно добавить логический оператор в xpath

**1**

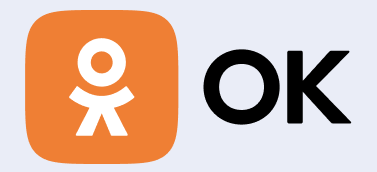

private static final By  $PHONE\_NUMBER = By.xpath(".//*[Qclass='ext-registribution.phpone-number' " + |$ "or @class='ext-registration\_phone-number \_\_redesignJun2022']");

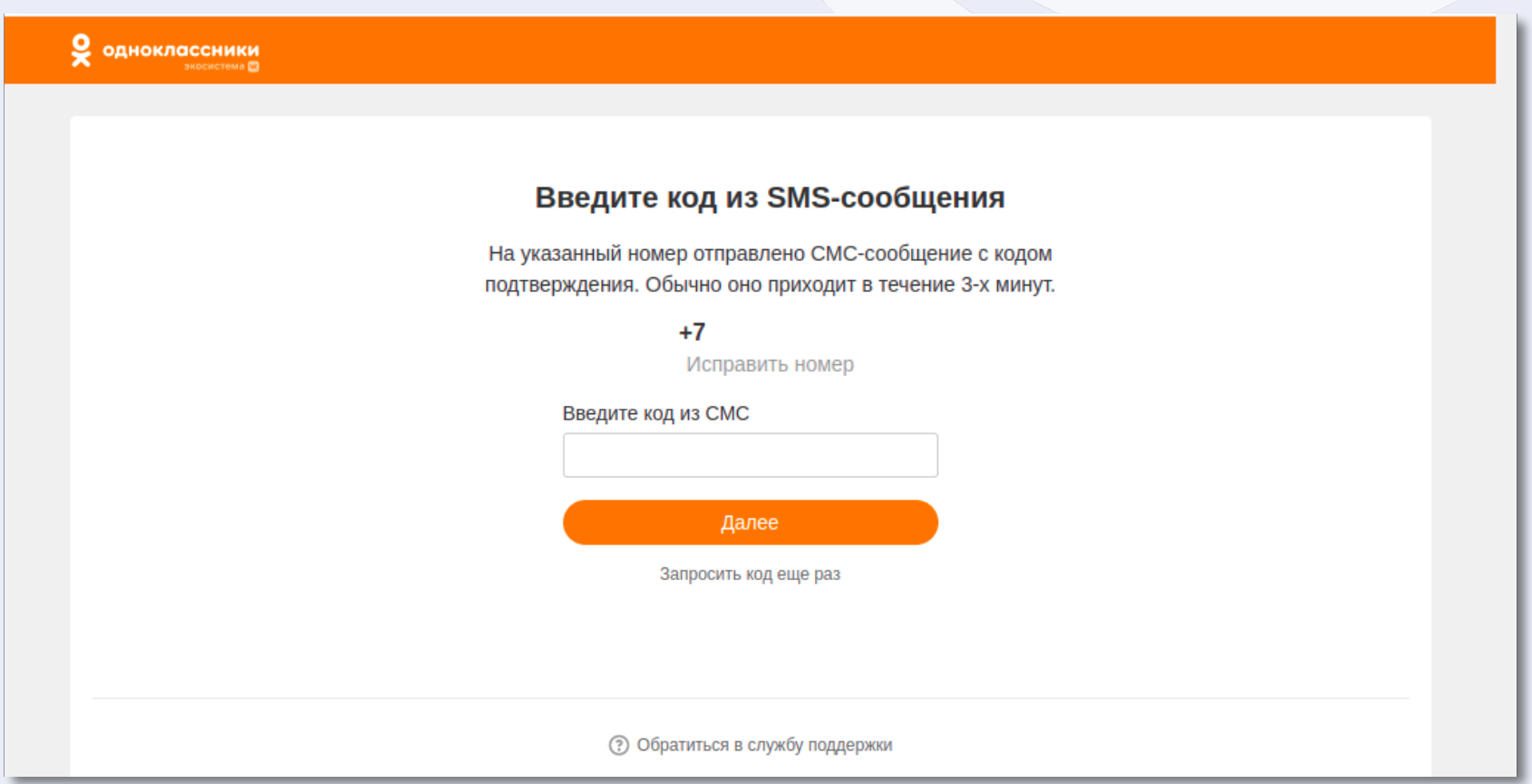

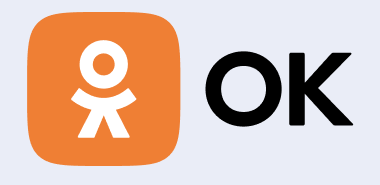

#### Уровень 2

Логического оператора в xpath недостаточно. Необходимо внести правки классе страницы.

**2**

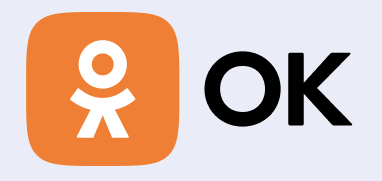

О одноклассники

#### Введите код из SMS-сообщения

 $+7$ 

Исправить номер

На указанный номер отправлено СМС-сообщение с кодом подтверждения. Обычно оно приходит в течение 3-х минут.

> Введите код из СМС Далее Запросить код еще раз

> > **@ Обратиться в службу поддержки**

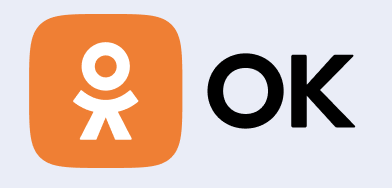

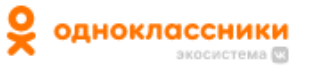

#### Введите код из SMS-сообщения

 $+7$ 

Исправить номер

На указанный номер отправлено СМС-сообщение с кодом подтверждения. Обычно оно приходит в течение 3-х минут.

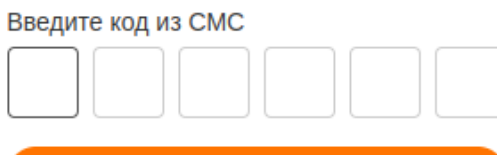

Далее

**@** Запросить код заново 49 Обратиться в службу поддержки

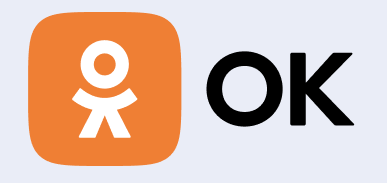

О одноклассники

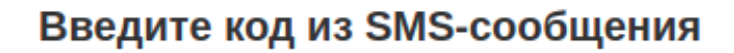

На указанный номер отправлено СМС-сообщение с кодом подтверждения. Обычно оно приходит в течение 3-х минут.

 $+7$ 

Исправить номер

Далее

Запросить код еще раз

Обратиться в службу поддержки

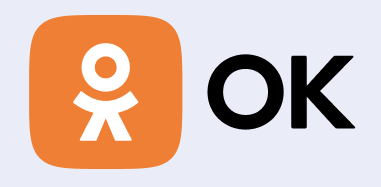

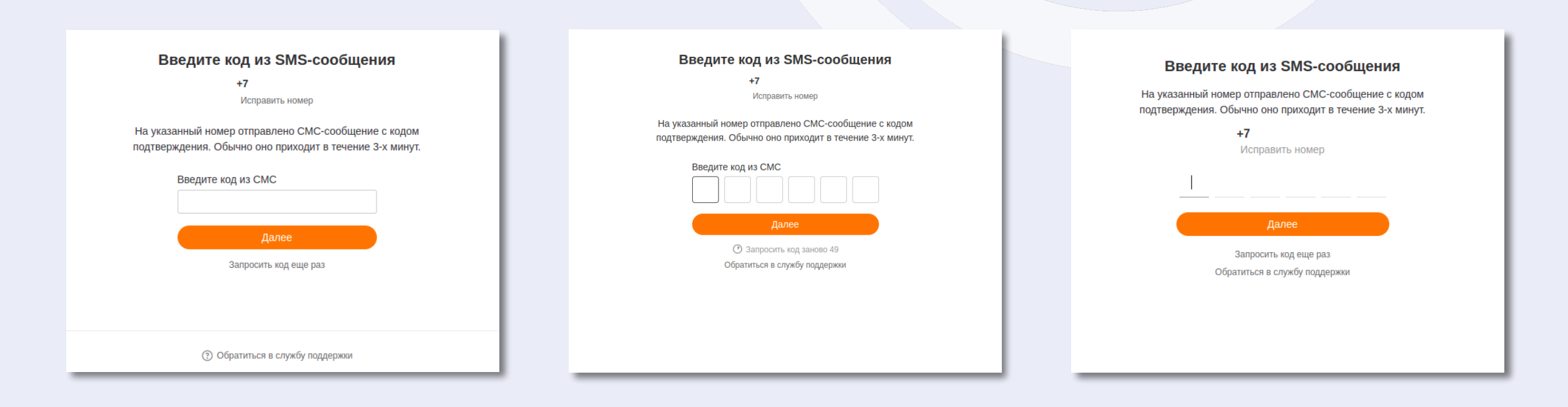

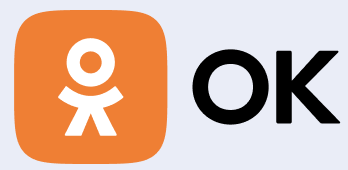

```
public void setConfirmationCode(String confirmationCode) {
    if (baseFunc.isVisibleElement(CODE_FIELD_0)) {
        setConfirmationCodeInCells(confirmationCode);
    } else {
        LOGGER.info( message: "Вводим код подтверждения в поле для ввода");
        baseFunc.type(SMS_CODE_FIELD, confirmationCode);
```

```
public void setConfirmationCodeInCells(String code) {
    LOGGER.info( message: "Вводим код подтверждения в ячейки: " + Quoter.quote(code));
    $(CODE_FIELD_0).shouldBe(visible.because("Не найдено поле для ввода кода подтверждения")).clear();
    $(CODE_FIELD_0).sendKeys(code);
```
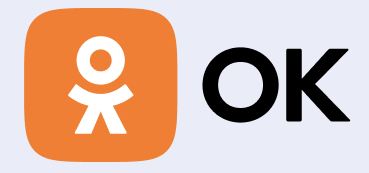

AnonymRecoveryHistoryUsersFoundByPhone foundProfilesPage = recoveryMethodChoicePage .clickContinueButton()  $: and ExpectHistoryUsersPage();$ 

#### public SetConfirmationCodePagePromise clickContinueButton() {

```
if (baseFunc.explicitWait(ExpectedConditions.invisibilityOfElementLocated(CONTINUE_BUTTON)).isSuccess()) {
    LOGGER.info( message: "Произошел автосабмит кода", baseFunc.takeScreenshot());
} else \{LOGGER.info( message: "Нажимаем кнопку 'Далее'", baseFunc.takeScreenshot());
    baseFunc.click(CONTINUE_BUTTON);
return new SetConfirmationCodePagePromise(baseFunc);
```
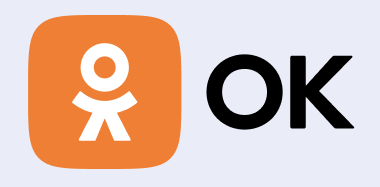

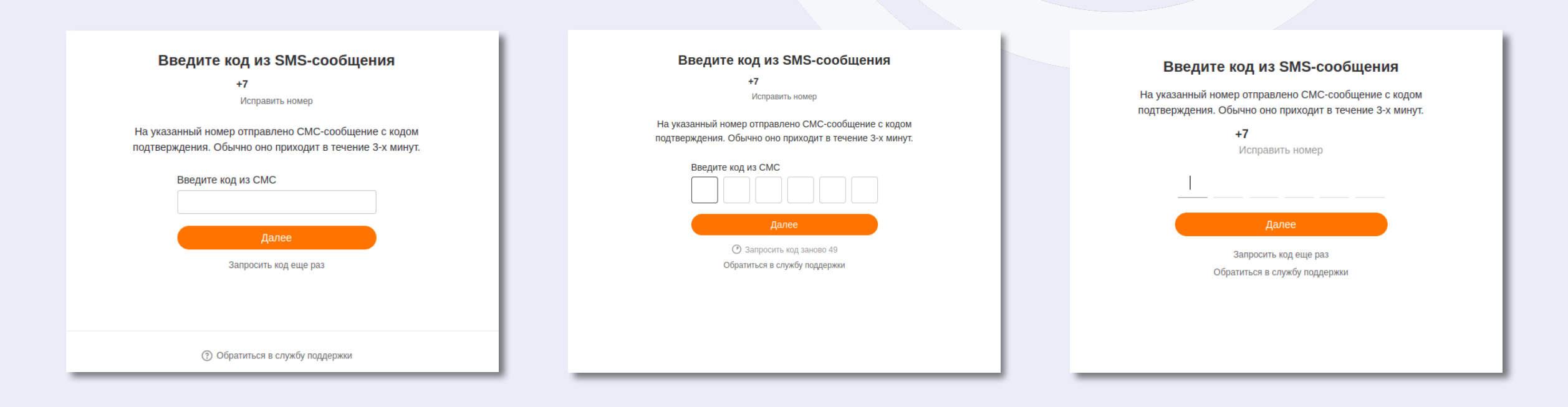

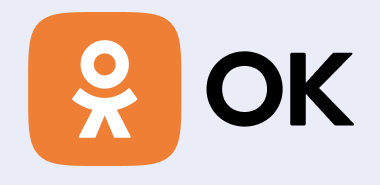

### Уровень 3

Эксперимент сильно отличается от текущей реализации и необходимо воспользоваться фабрикой **3**

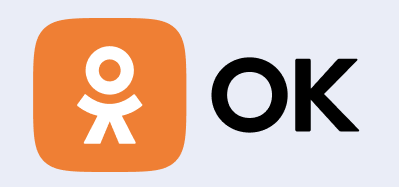

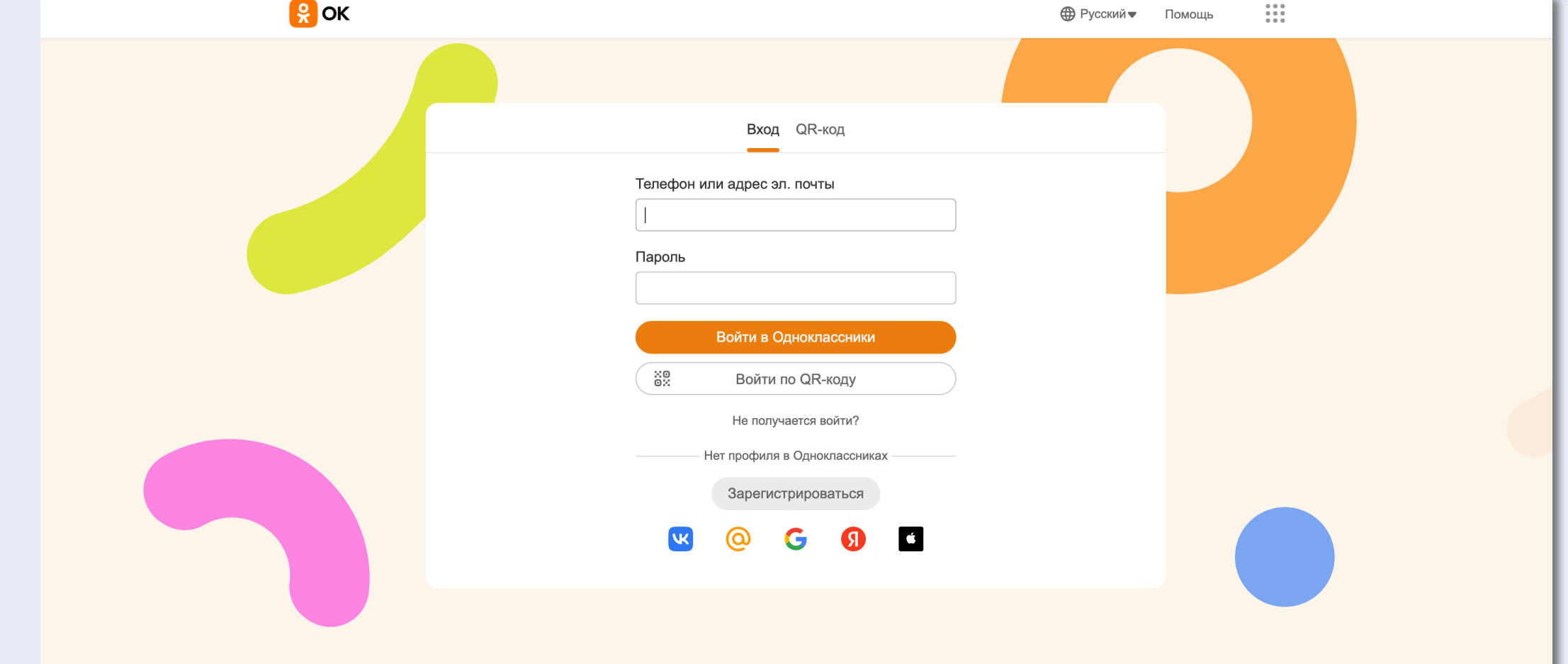

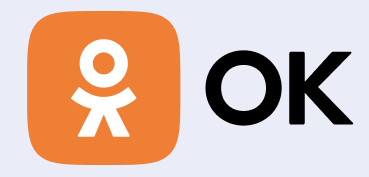

• Русский • Помощь Mail.ru Почта Мой Мир Одноклассники ВКонтакте Игры Знакомства Новости Поиск Облако VK Работа VK Combo Все проекты

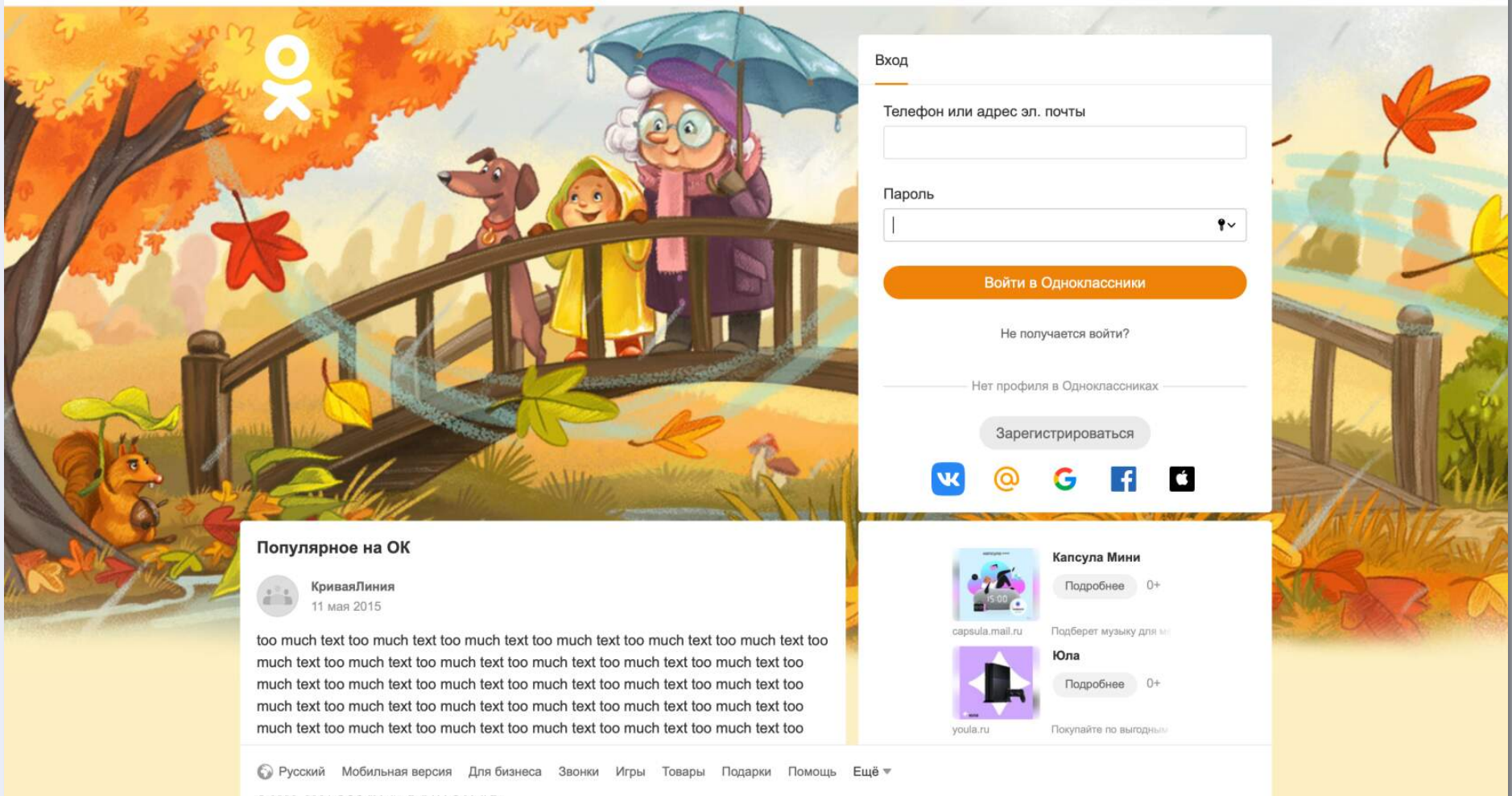

© 2006-2021 OOO "Maйл.Py" / LLC Mail.Ru

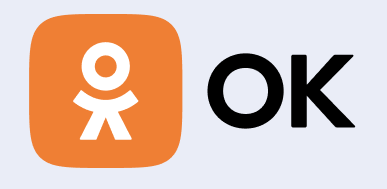

#### Вход

Телефон или адрес эл. почты

Телефон или адрес эл. почты

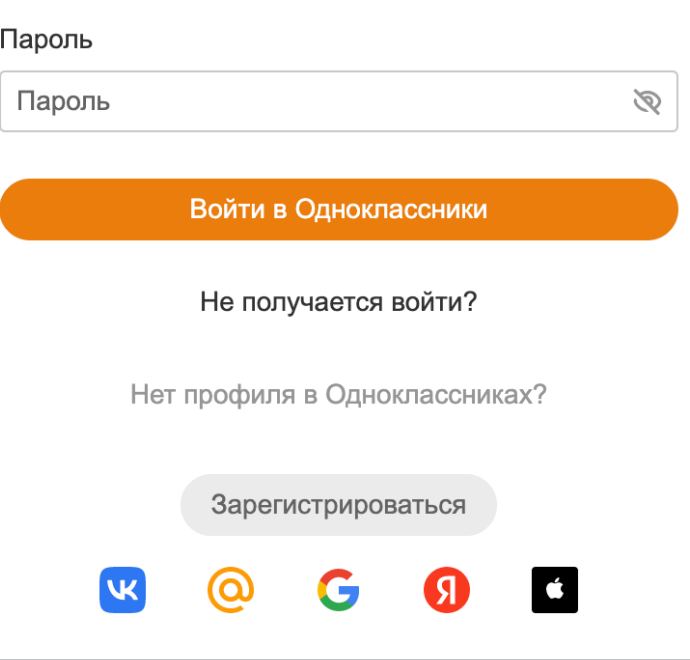

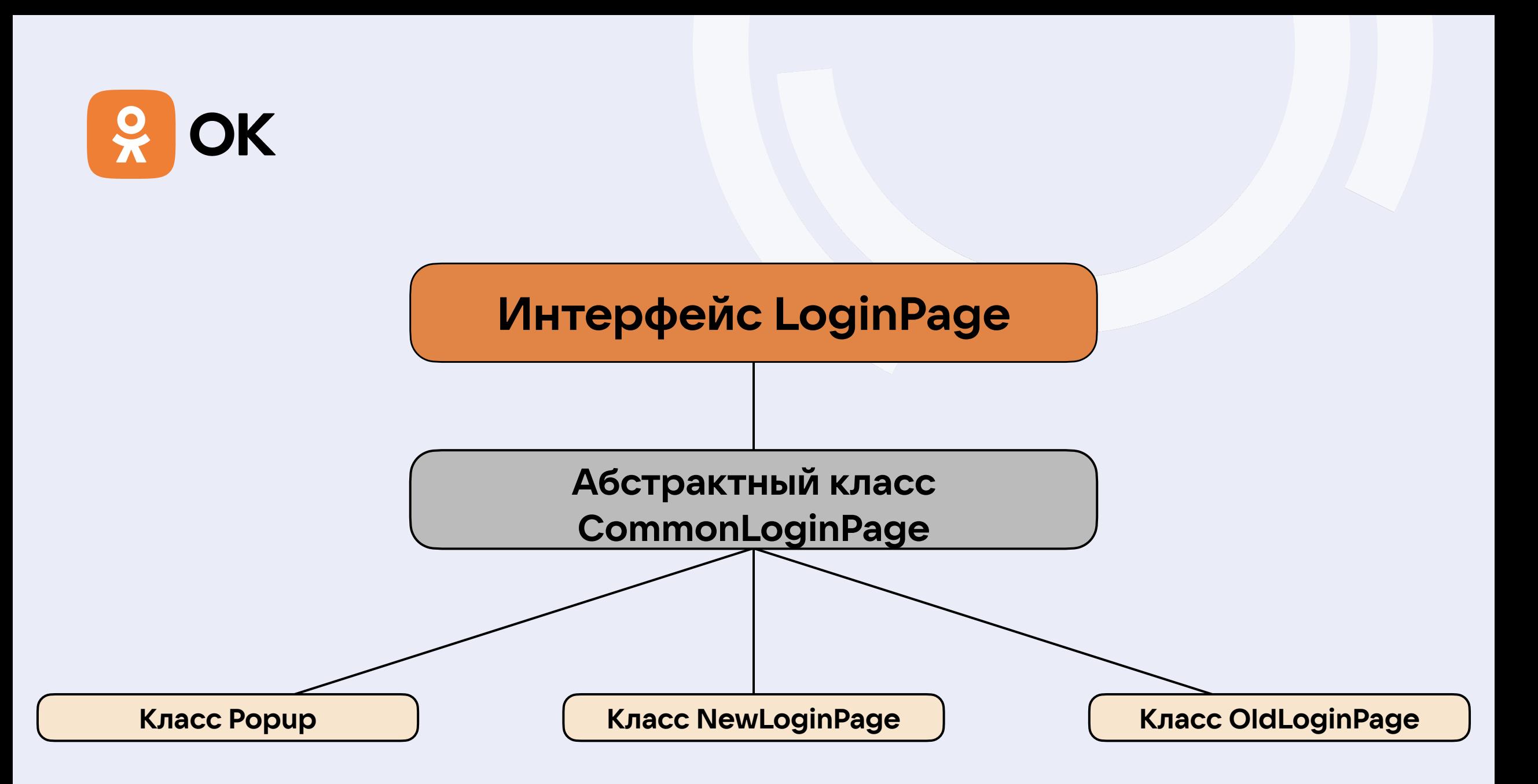

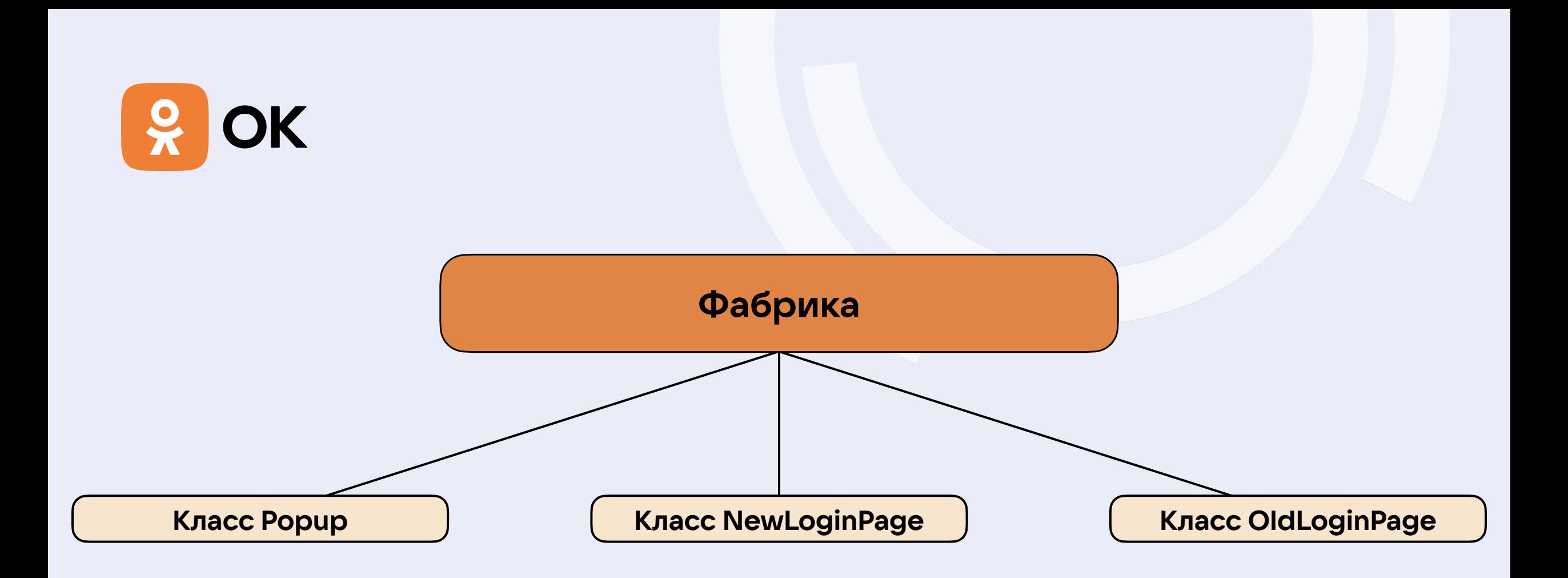

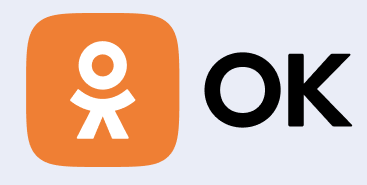

public static boolean isPopupLogin() { return \$(SHOW\_PASSWORD\_BUTTON).isDisplayed(); }

```
public static boolean isNewAnonymPage() {
   return $(OK_LOGO).isDisplayed();
```

```
public static LoginPage get(BaseFunc baseFunc) {
    if (isPopupLogin(baseFunc)) {
        return new LoginPopup(baseFunc);
    } else if (isNewAnonymPage(baseFunc)) {
        return new NewAnonymLoginPage(baseFunc);
    } else \{return new OldLoginPage(baseFunc);
```
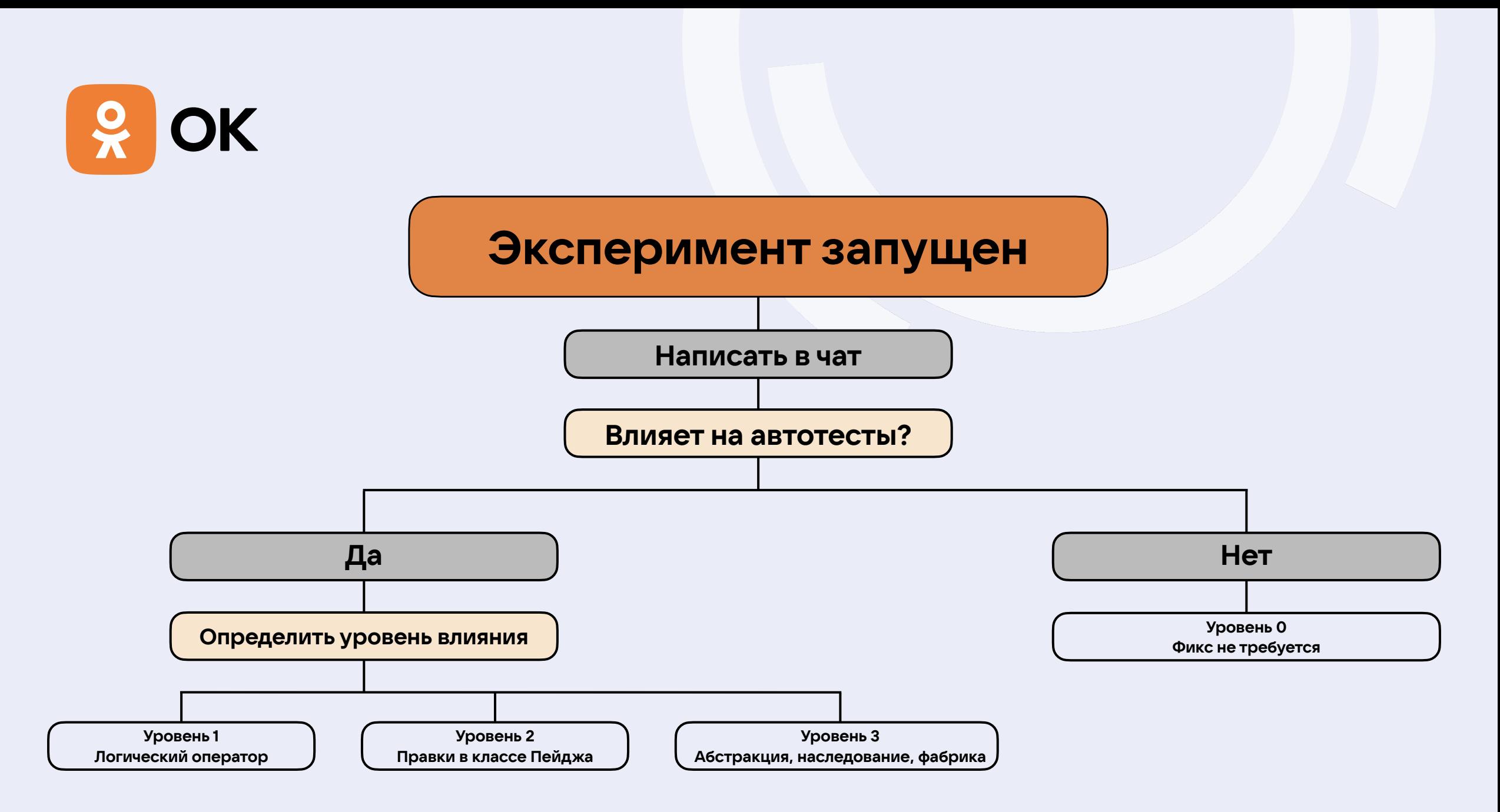

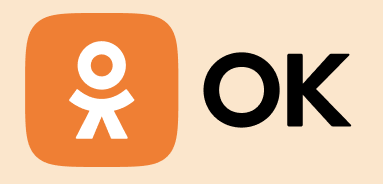

# Cookie u testID

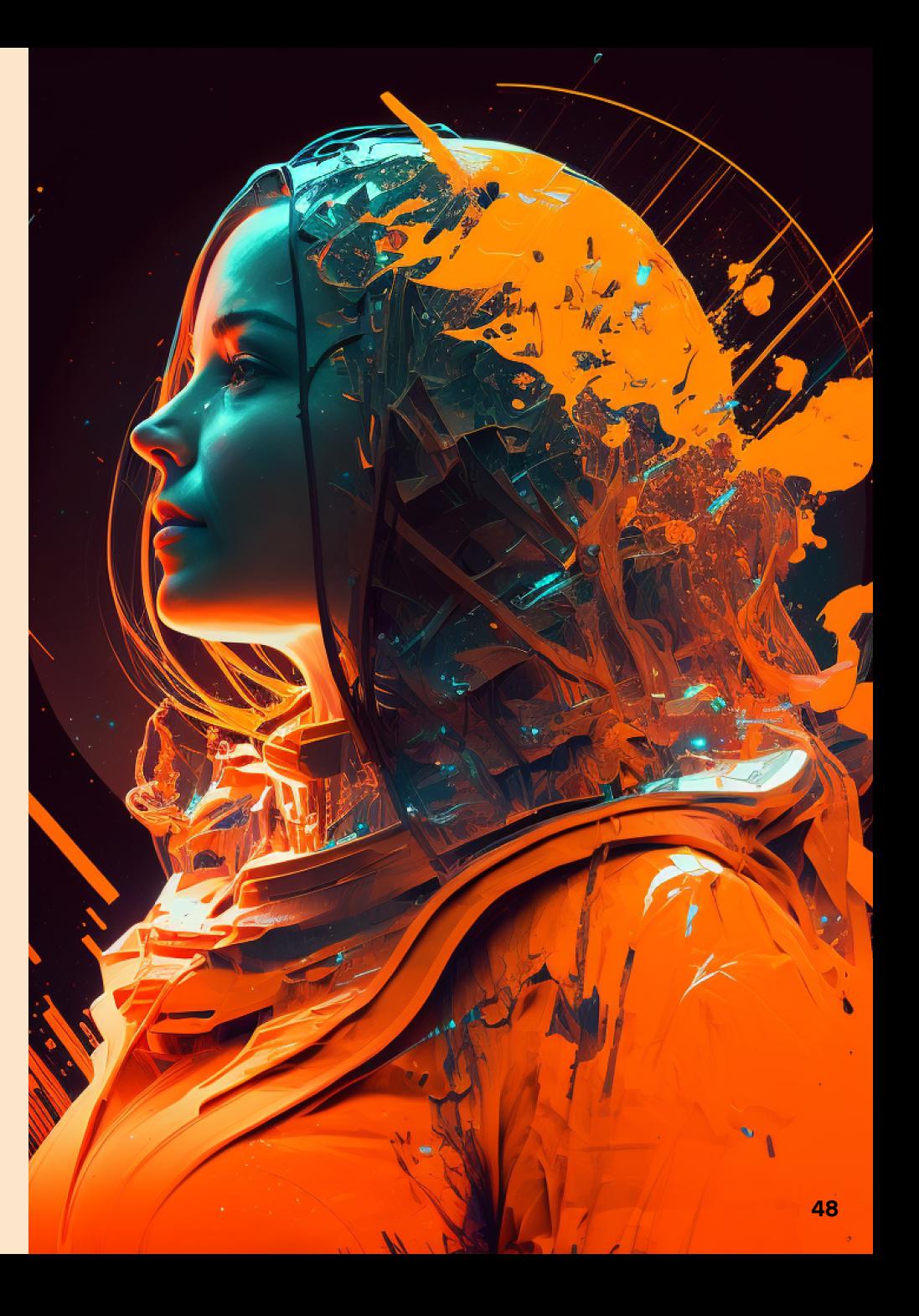

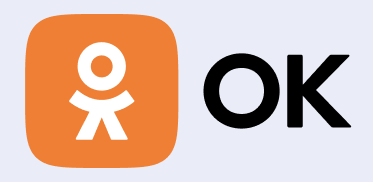

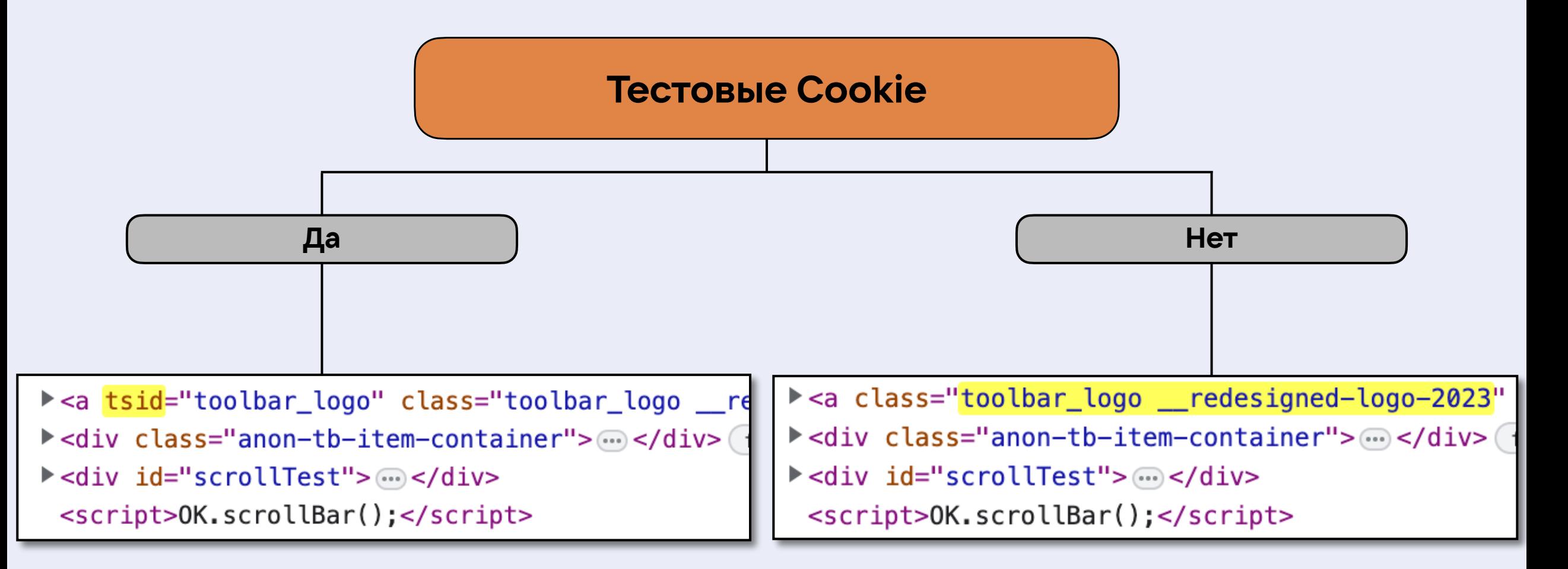

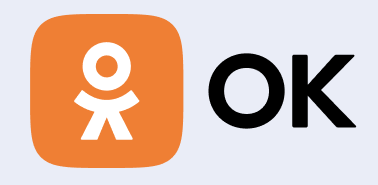

# Подведём ИТОГИ

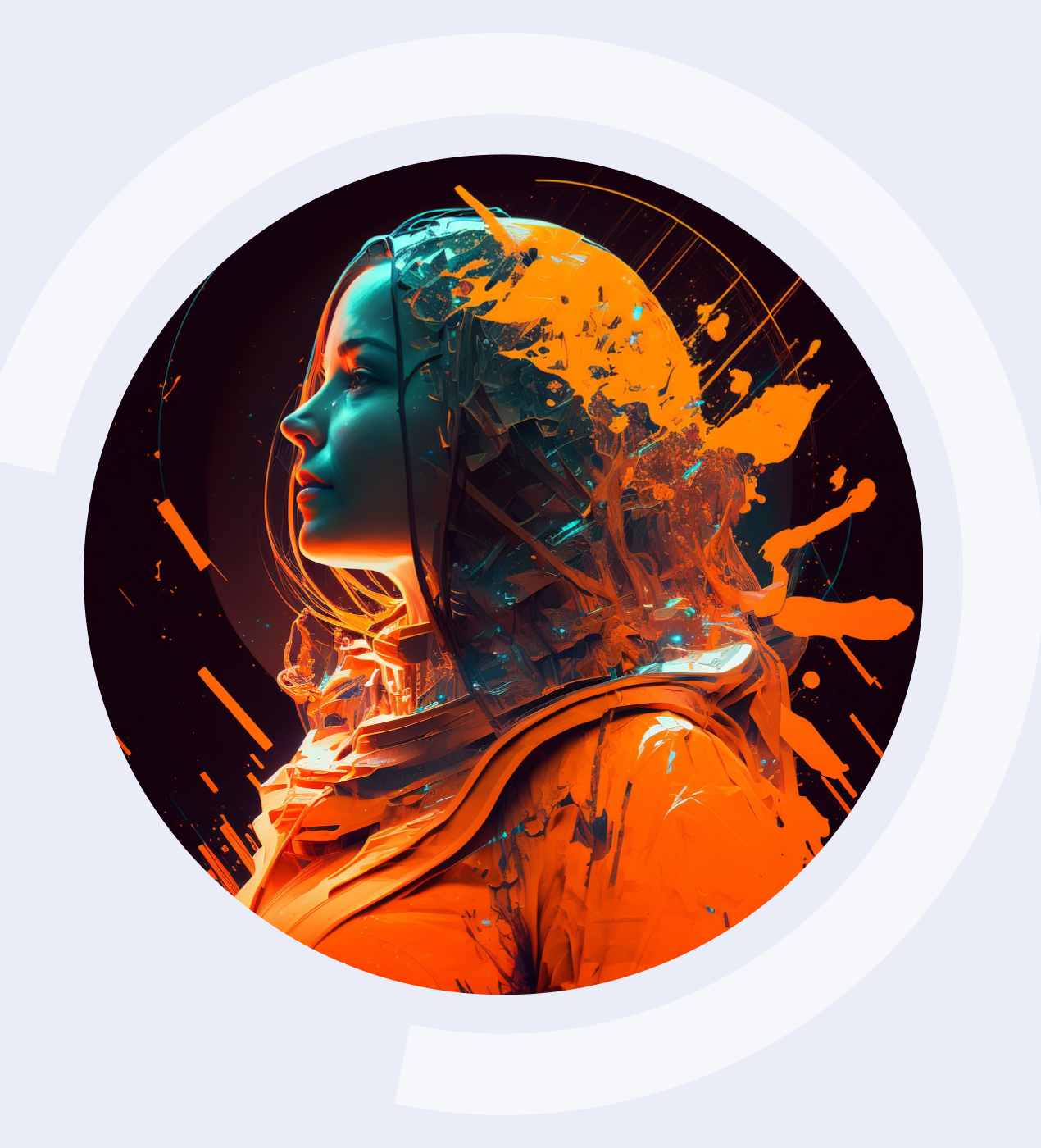

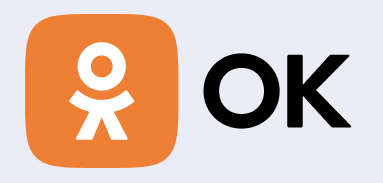

- Разобрались что такое эксперименты
- Рассмотрели алгоритм своевременного контроля экспериментов
- Рассмотрели принцип подготовки тестовых ботов
- Разобрались с системой классификации экспериментов по степени влияния на автотесты

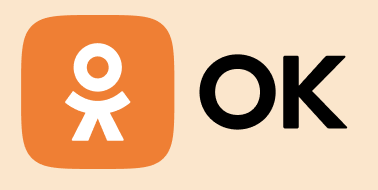

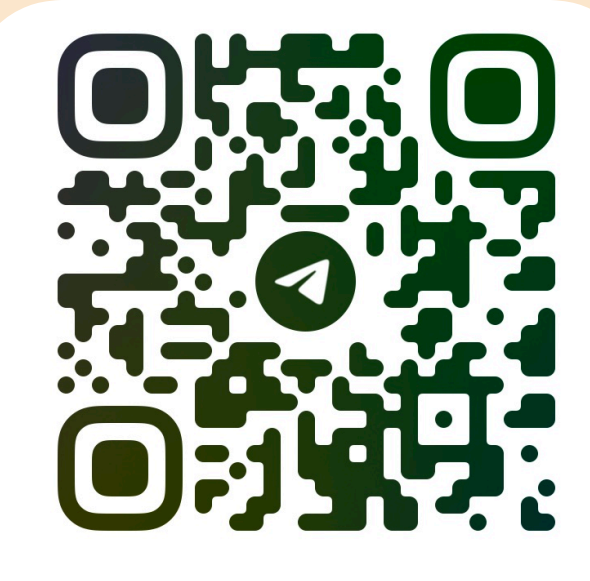

@ROMANTSAKUNOV

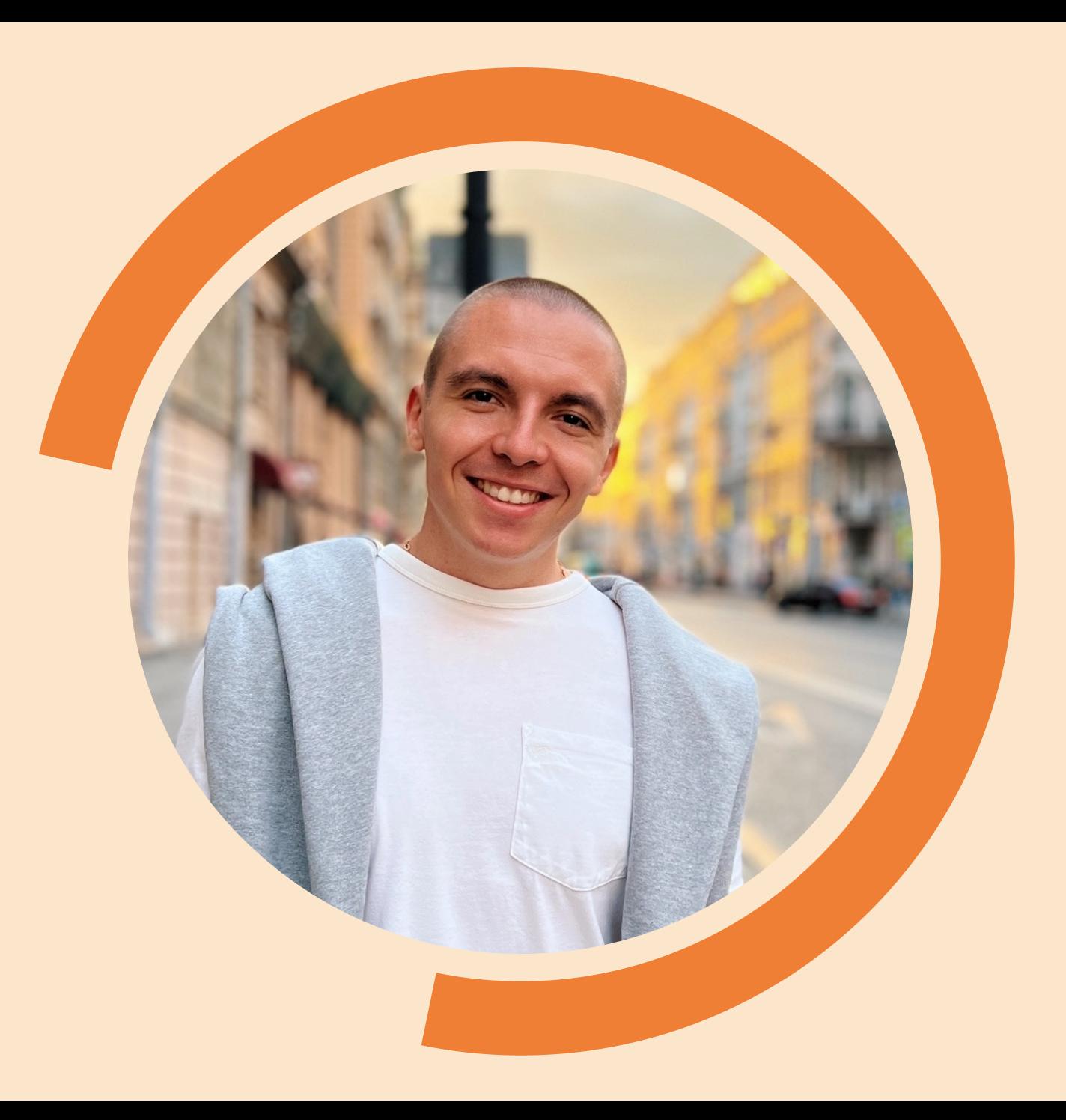